## **KBSW183302 Win32-**

robot\_health,

 $\circ$  $\circ$  $\bullet$ Visual Studio 2010 SP1 o [Slamware Windows SDK](https://wiki.slamtec.com/pages/viewpage.action?pageId=16154733): Slamware Windows SDK RoboStudio():[Robostudio installer](https://wiki.slamtec.com/pages/viewpage.action?pageId=16154733) <sup>o</sup> Sample Code: Visual Studio ⊕ Visual Studio 2010SP1.Net FrameworkSP1  $\bullet$ ■ Slamware SDP mini

- **Slamware Slamware**
- Apollo/Ares/Athena

[Win32-](https://wiki.slamtec.com/pages/viewpage.action?pageId=16154733)

- 1. **samplesrobot\_health StartUp project**
	- Solution 'samples' (11 projects)
	- > 原 artifacts demo
	- > 原 composite map demo
	- > B configure\_network\_demo
	- > 即 get laser scan
	- > 源 get power status
	- > 圖 get sensor value
	- > 圆 go home to charge
	- > 20 move to spot
	- **In robot health**
	- > 原 rotation\_action\_demo
	- > 图 virtual\_track\_with\_oa
- 2. **robot\_health, Slamware SDK includelib**

Slamware SDKincludelibVisual Studio⊕

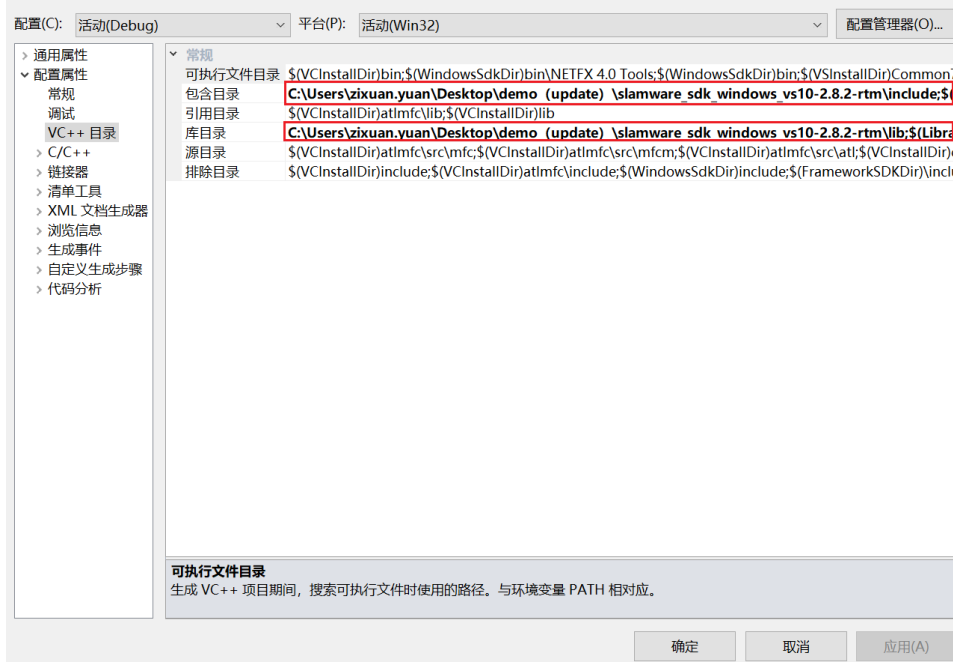

## 3. **robot\_health, Debuggingcommand Arguments 192.168.11.1 robot\_health <IP address>**

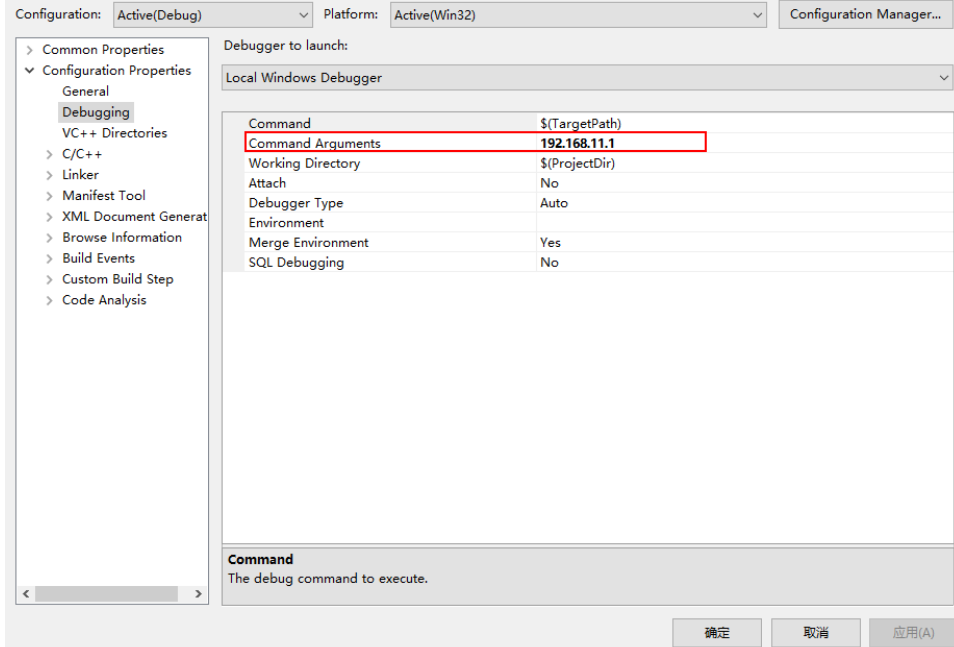

4. **F5**

⋓

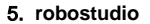

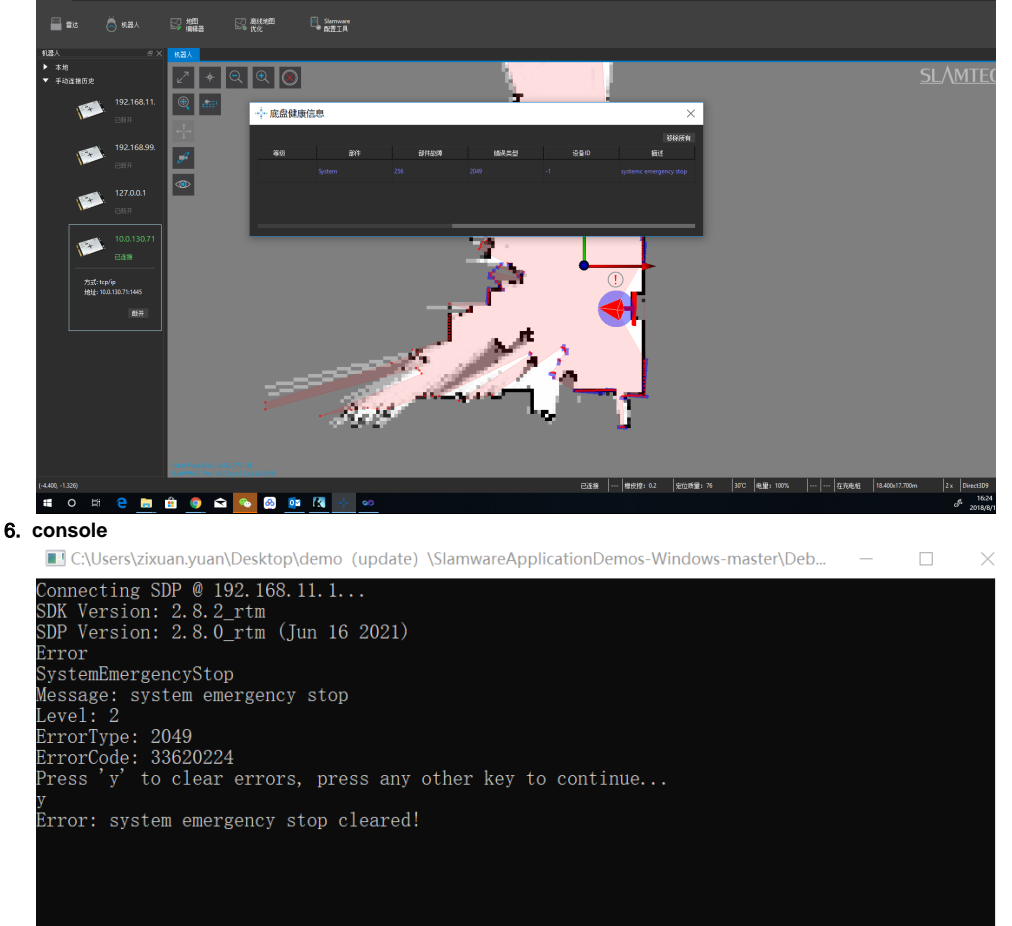

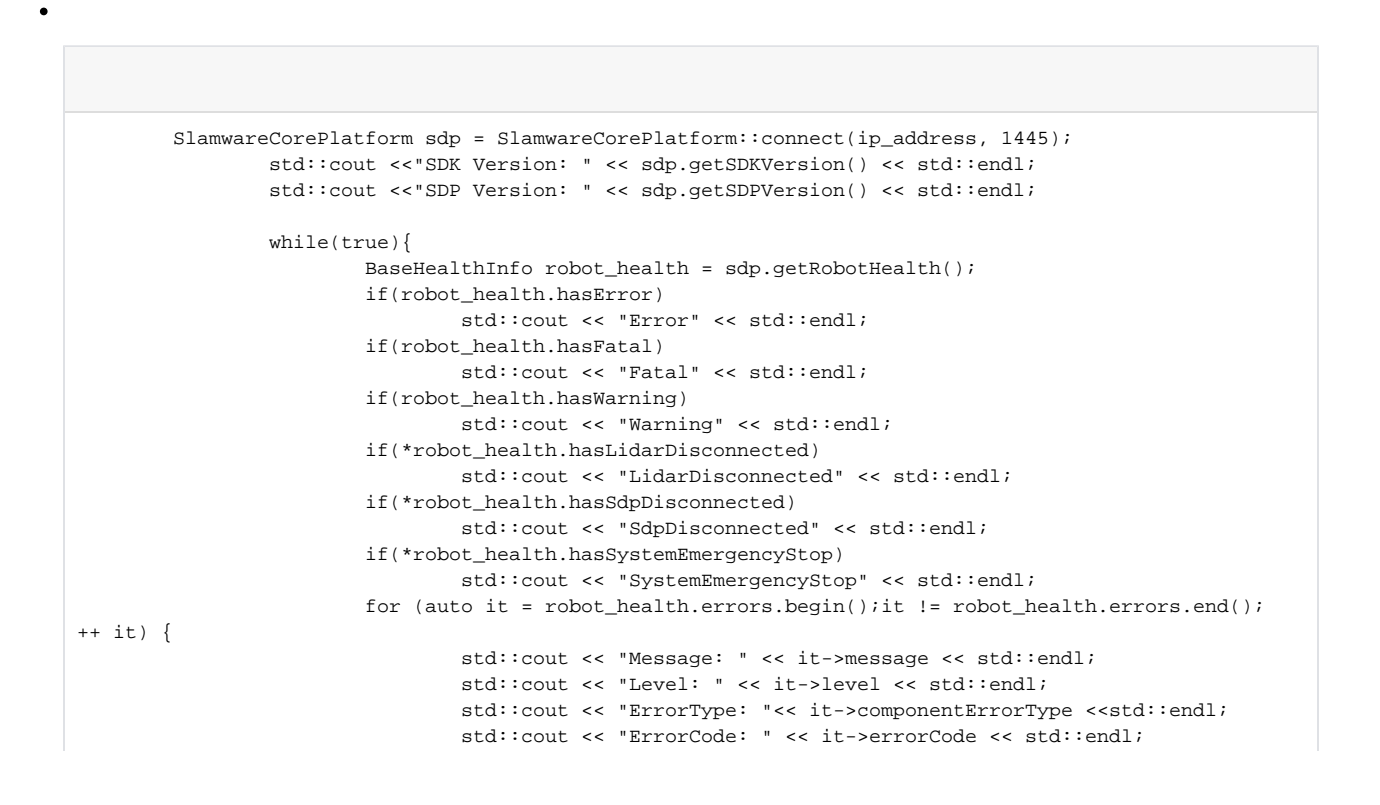

```
 }
                     int errors_size = robot_health.errors.size();
                     if(errors_size > 0){
                            std::cout << "Press 'y' to clear errors, press any other key to 
continue..." << std::endl;
                            char is_error_clear;
                            std::cin >> is_error_clear;
                           if(is_error_clear == 'y' || is_error_clear == 'Y') for (auto it = robot_health.errors.begin();it != robot_health.
errors.end(); ++ it) {
                                           sdp.clearRobotHealth(it->errorCode);
                                           std::cout << "Error: " << it->message << " cleared!" 
<< std::endl;
 } 
                           } 
             \} \qquad }  
 }
```